# **«Подготовка и утверждение документации по планировке территории»**

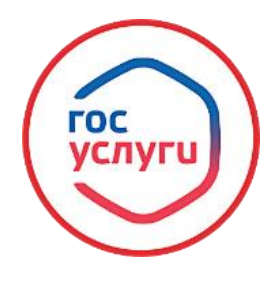

**Для получения муниципальной услуги, необходимо в сети интернет набрать: Госуслуги ([gosuslugi.ru](https://gosuslugi.bashkortostan.ru/;)) → Вход в профиль заявителя с помощью логина и пароля.**

1. https://www.gosuslugi.ru/

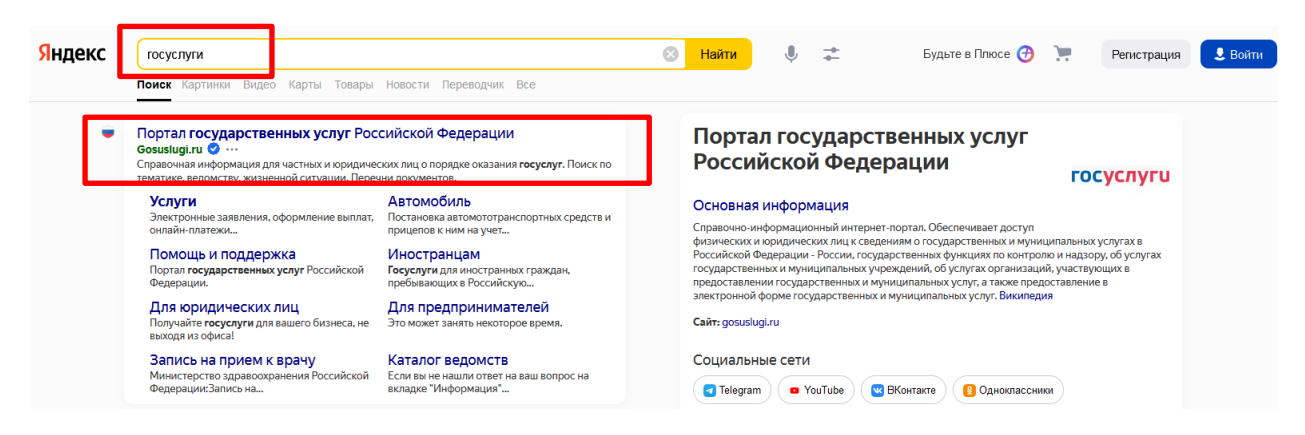

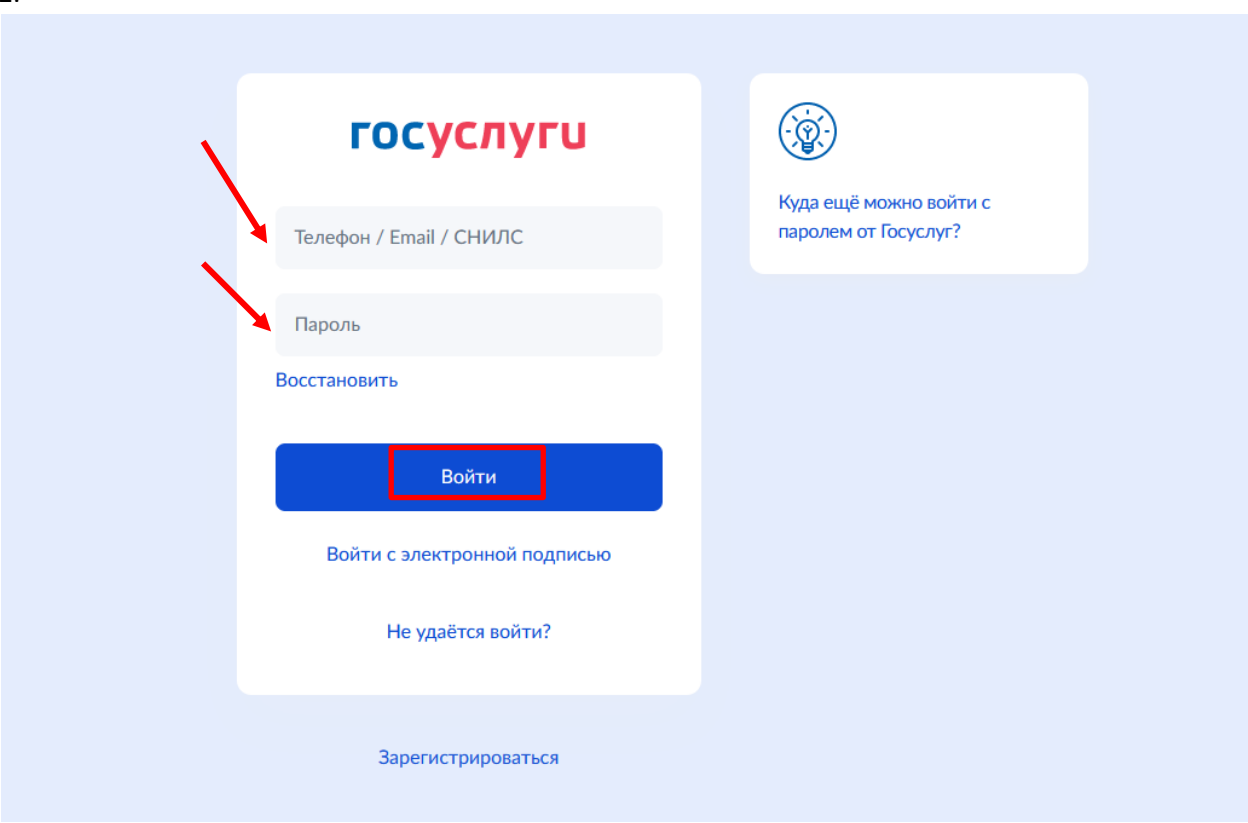

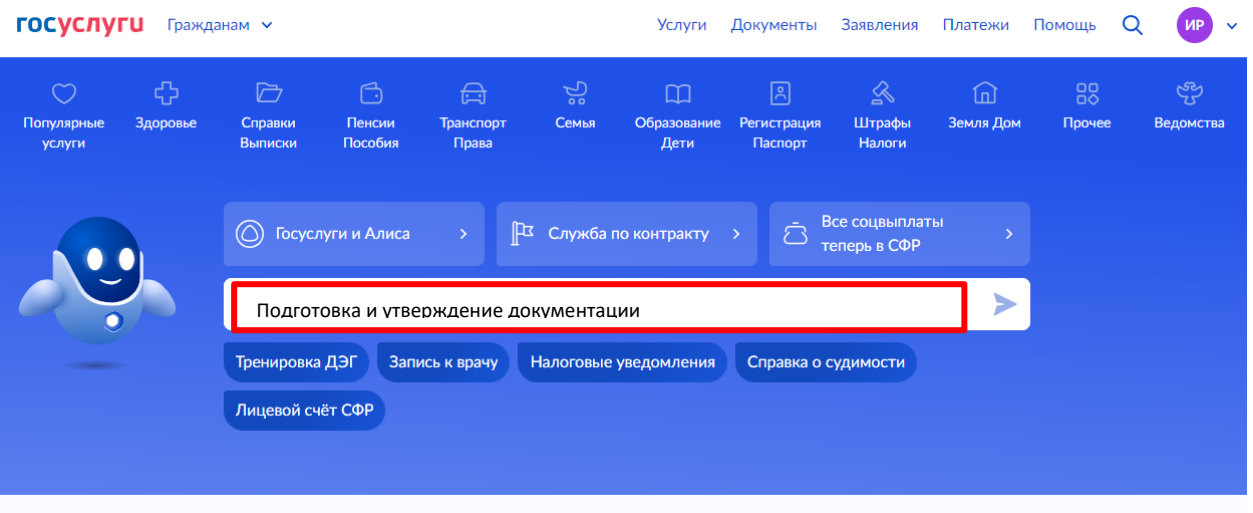

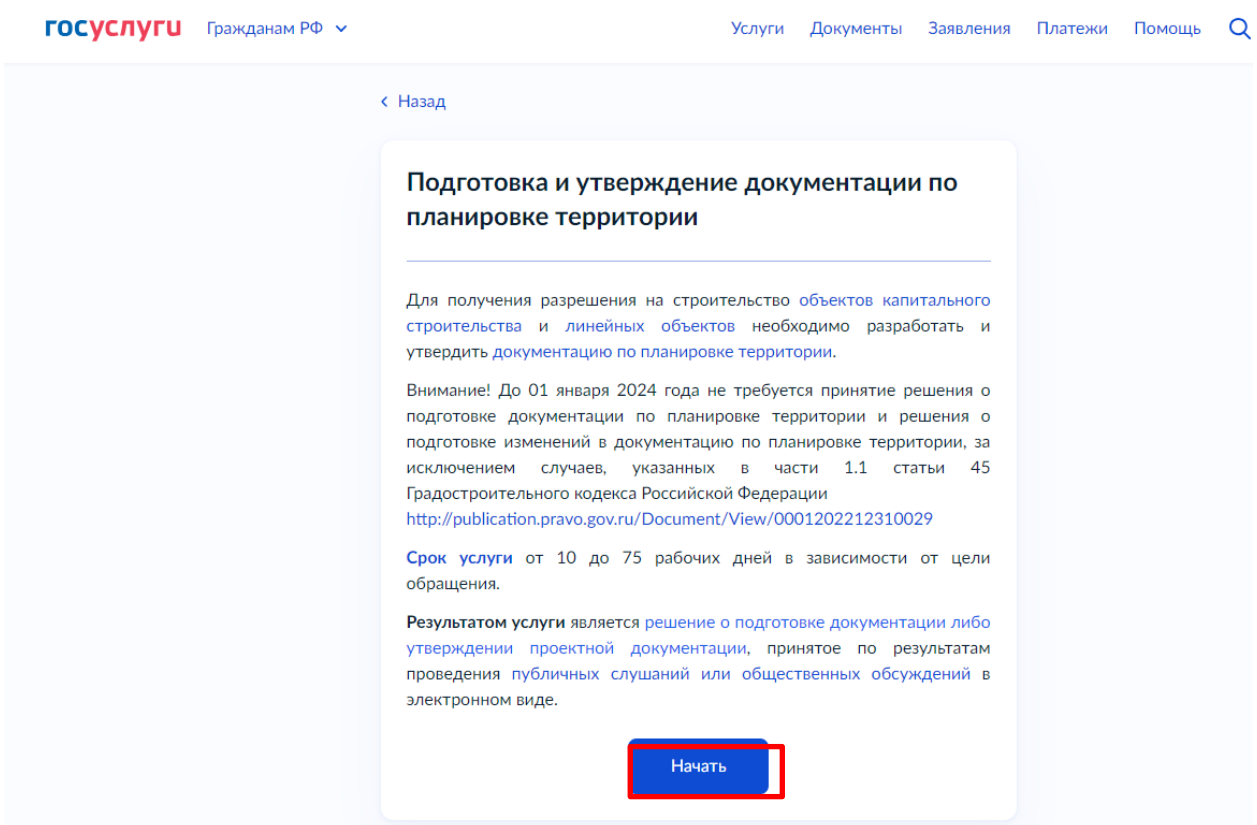

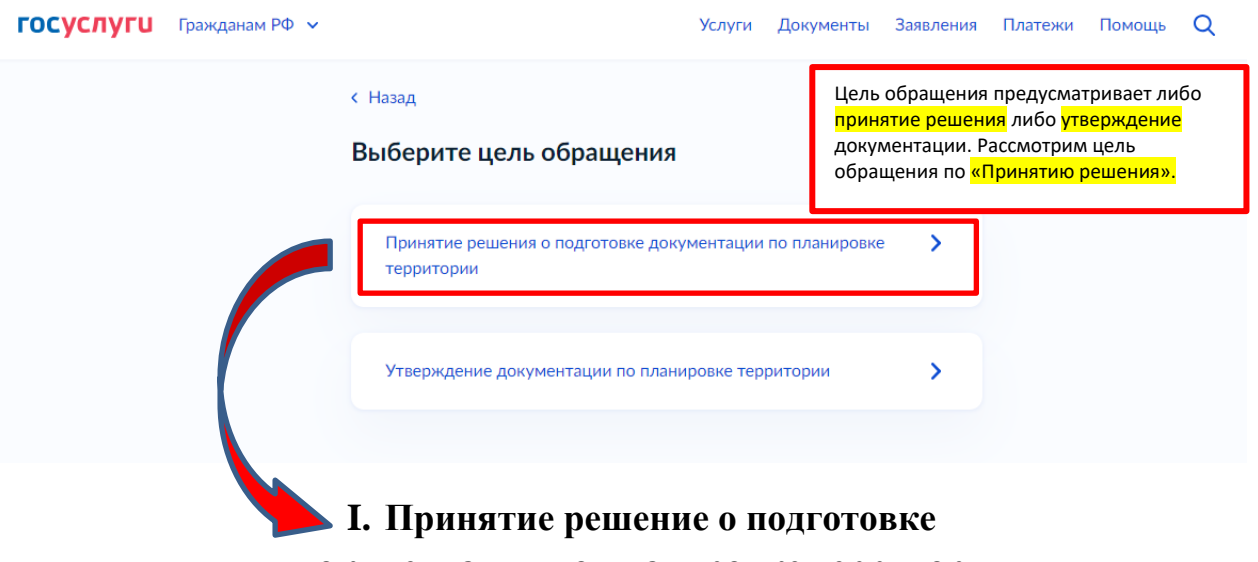

 **документации по планировке территории**

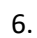

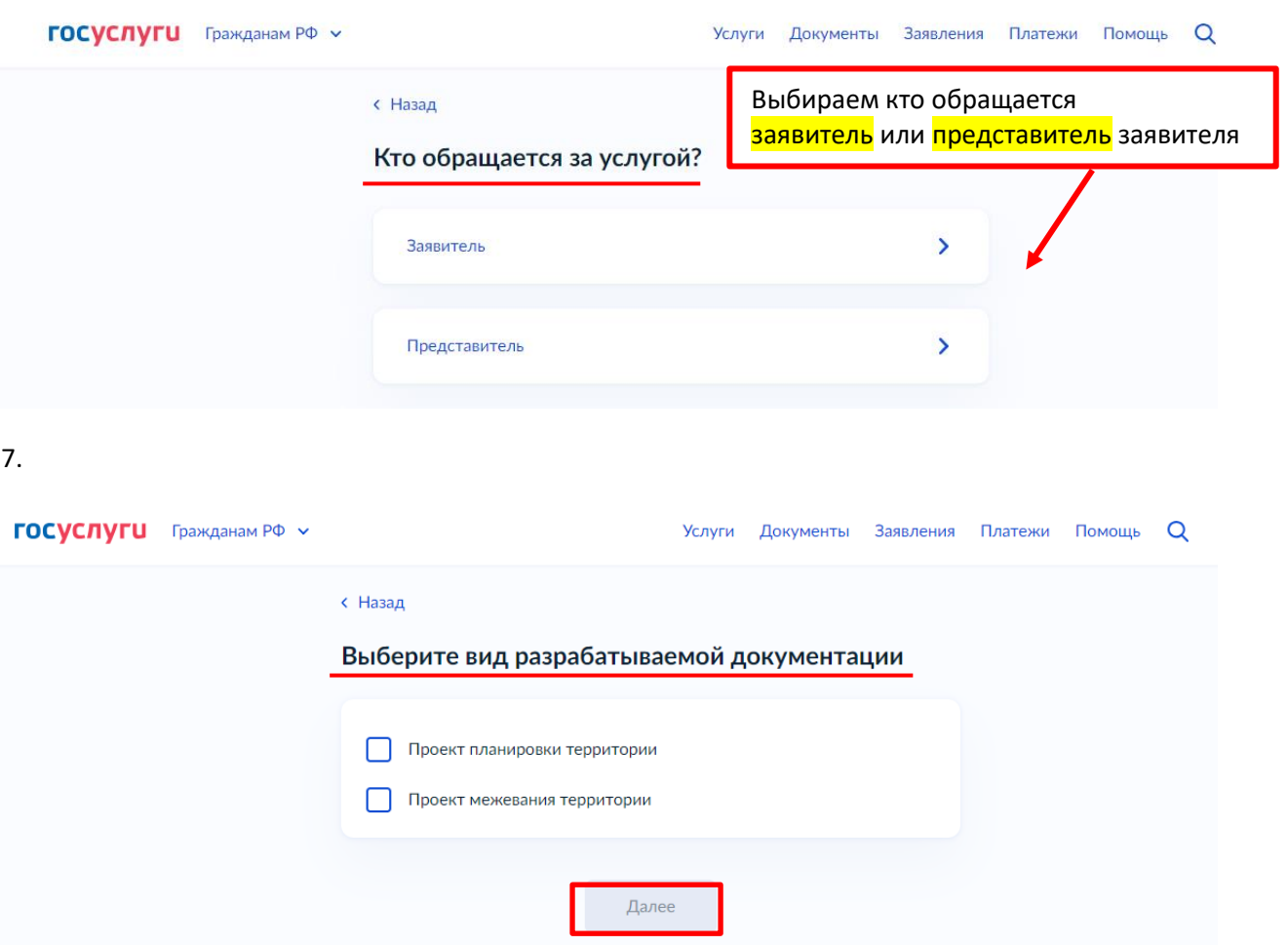

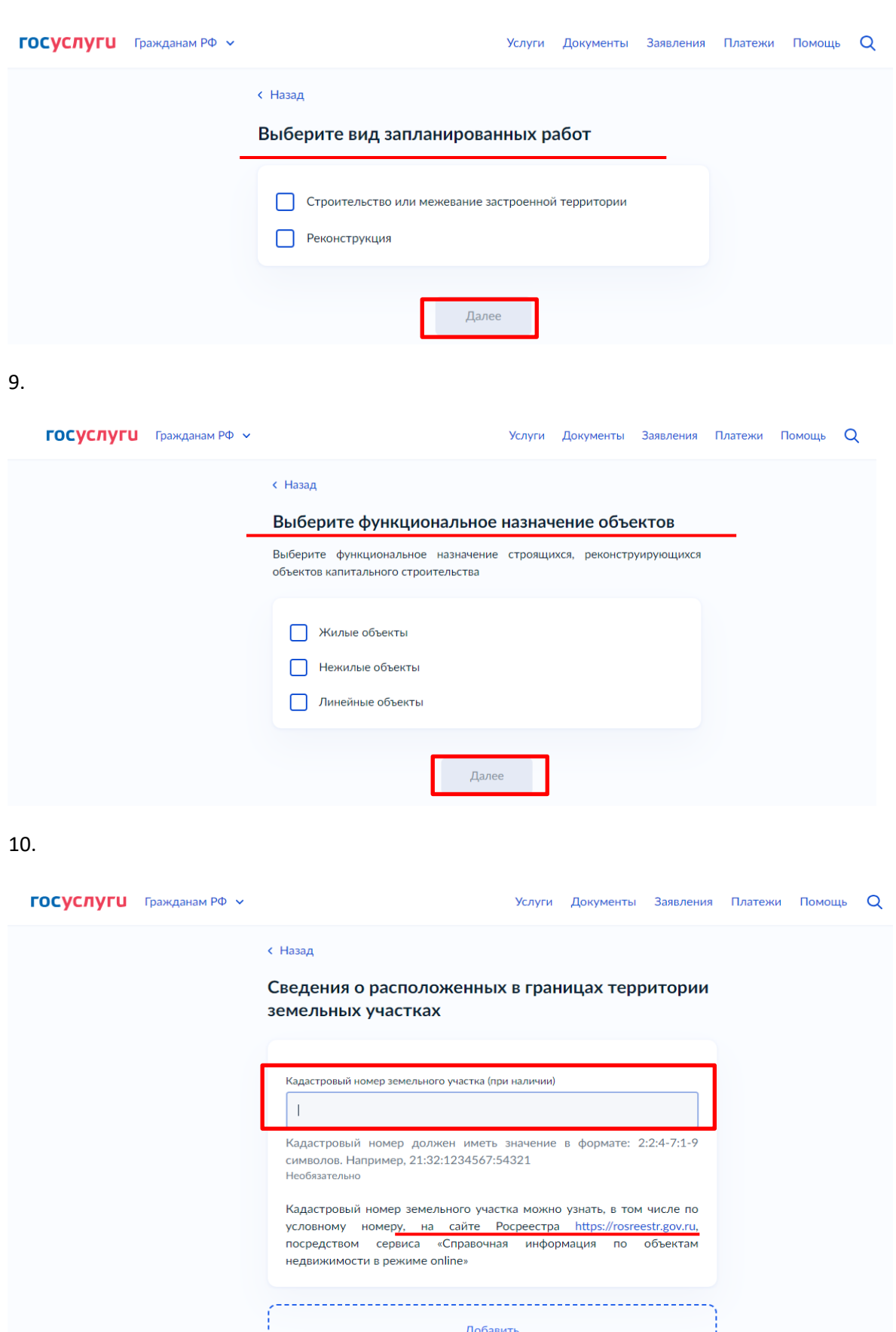

 $\sqrt{2}$ далее

 $\Box$ 

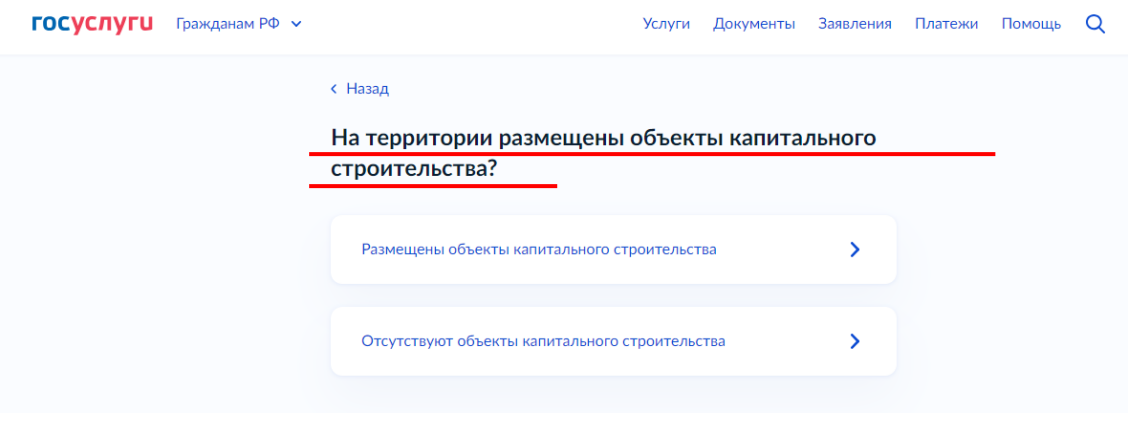

#### 12.

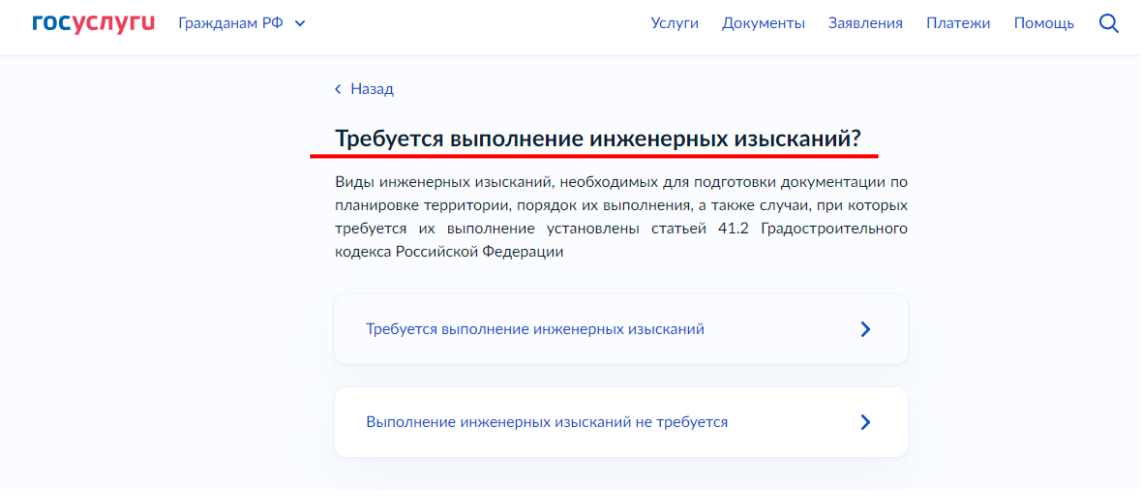

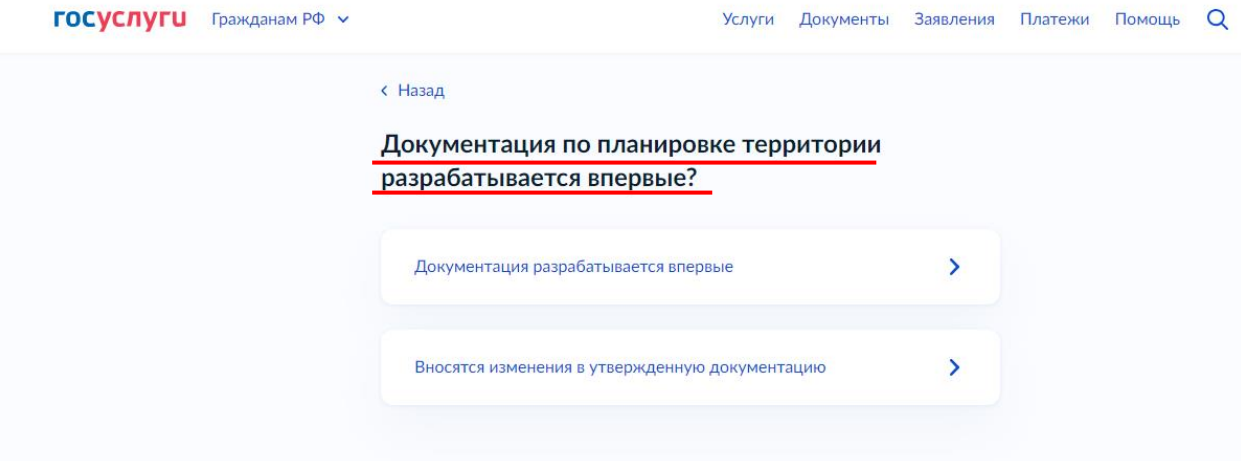

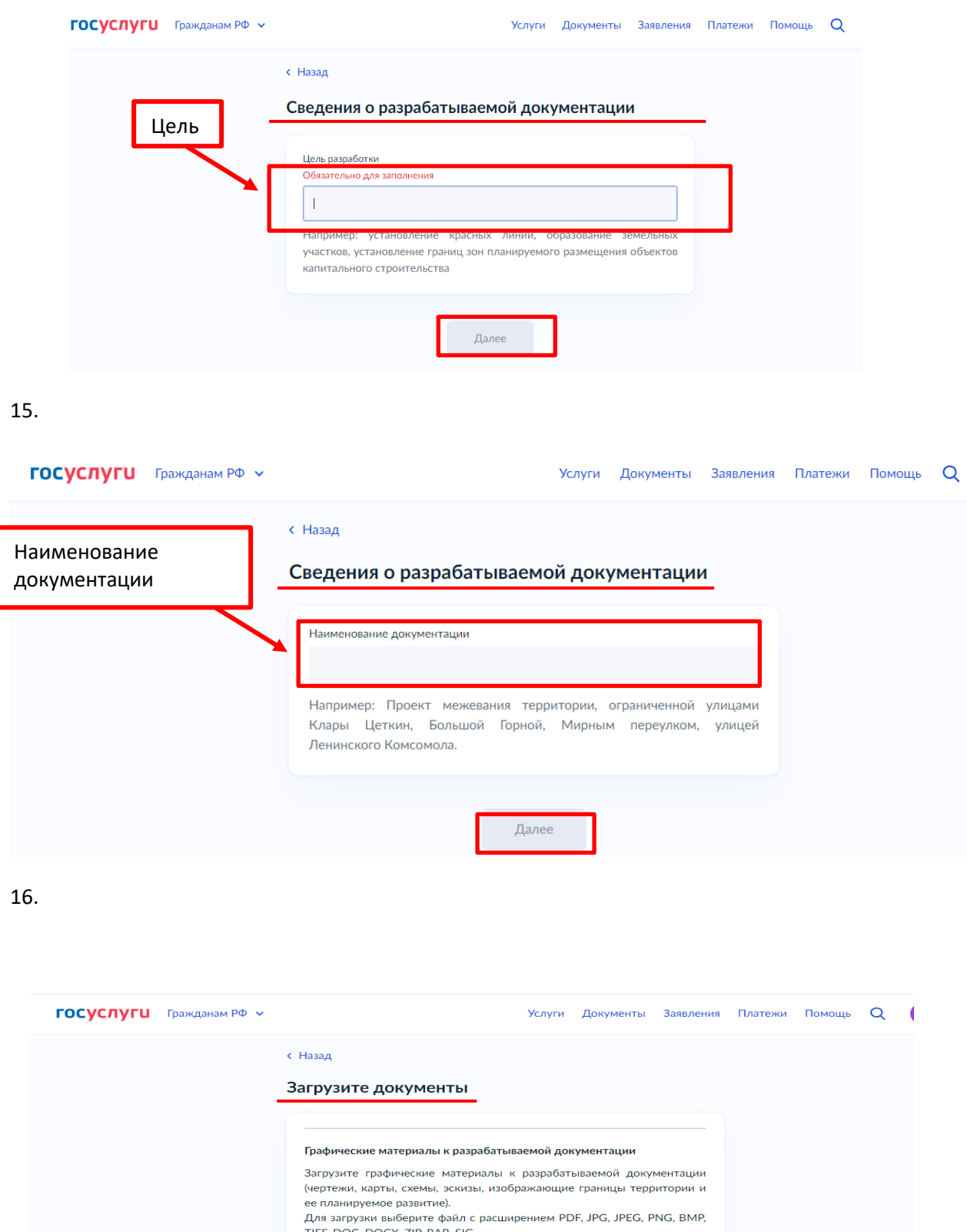

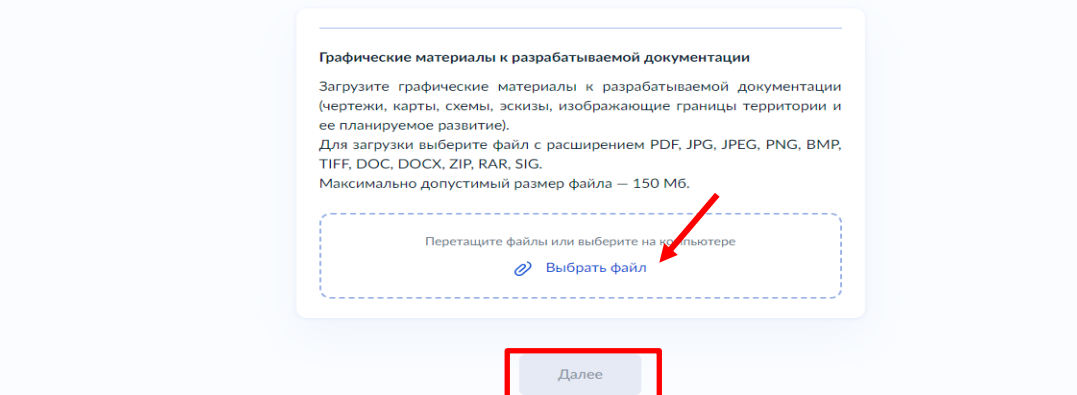

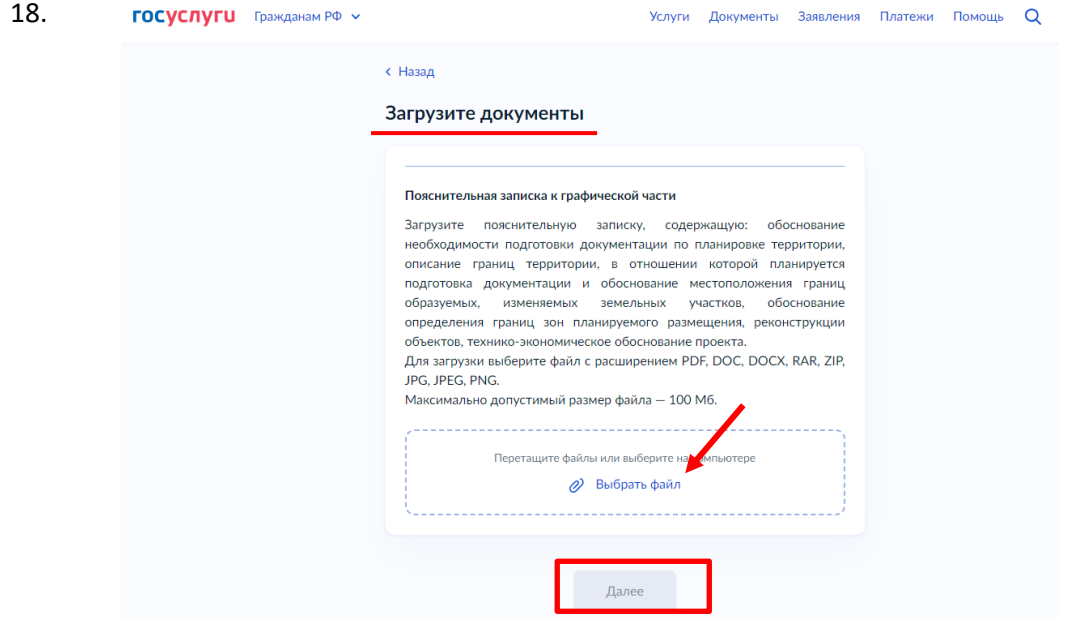

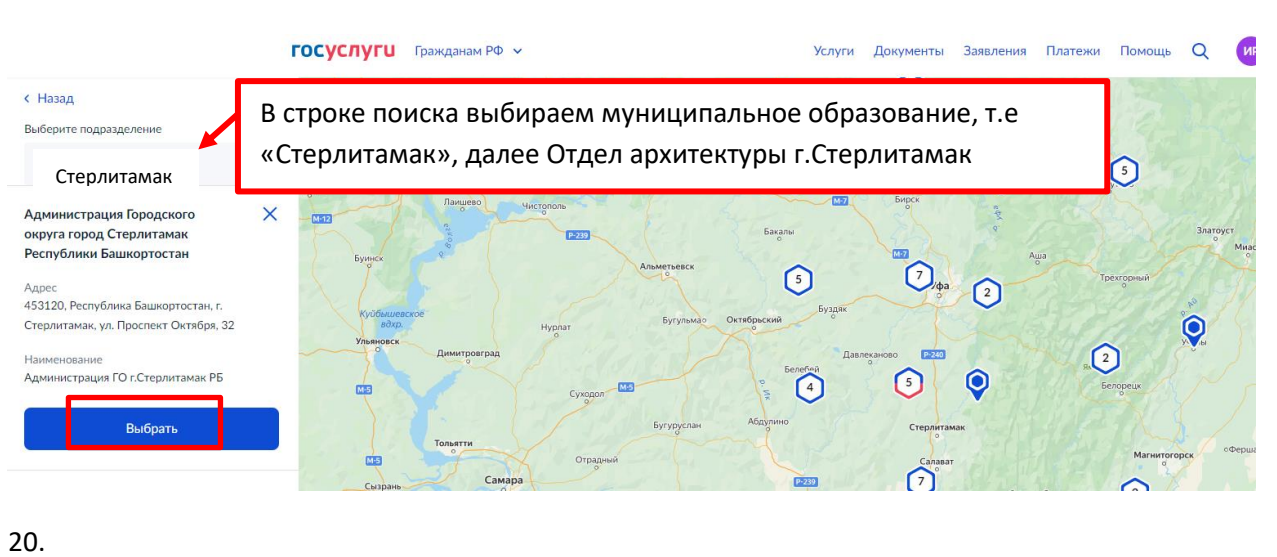

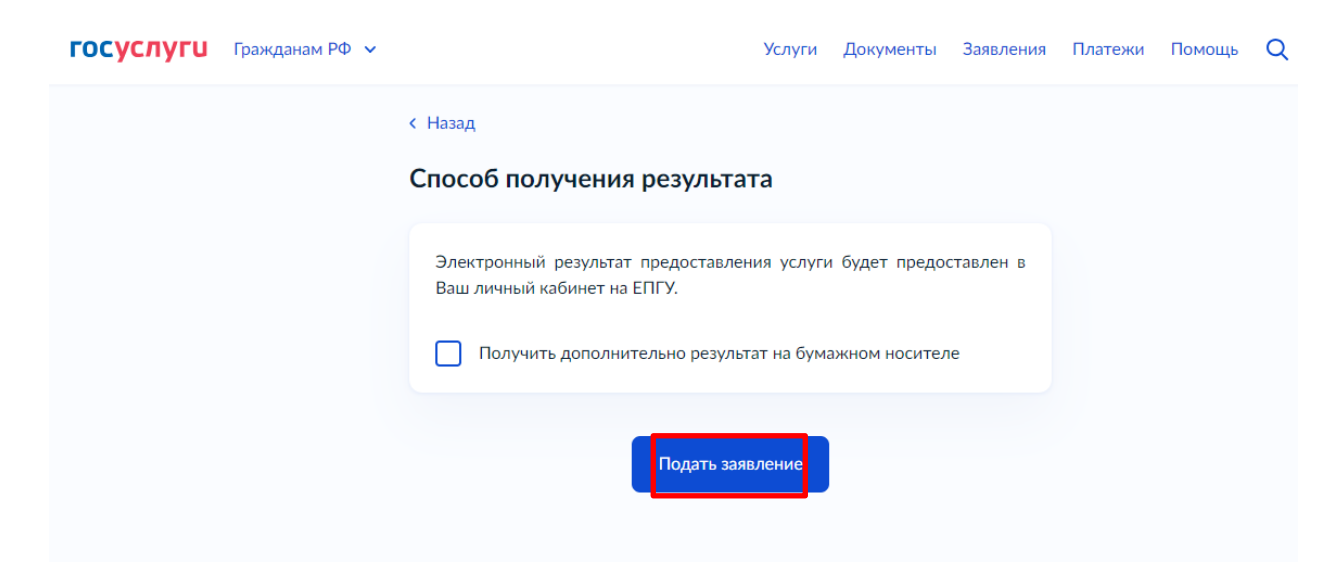

## **Все, заявление отправлено в ведомство!**

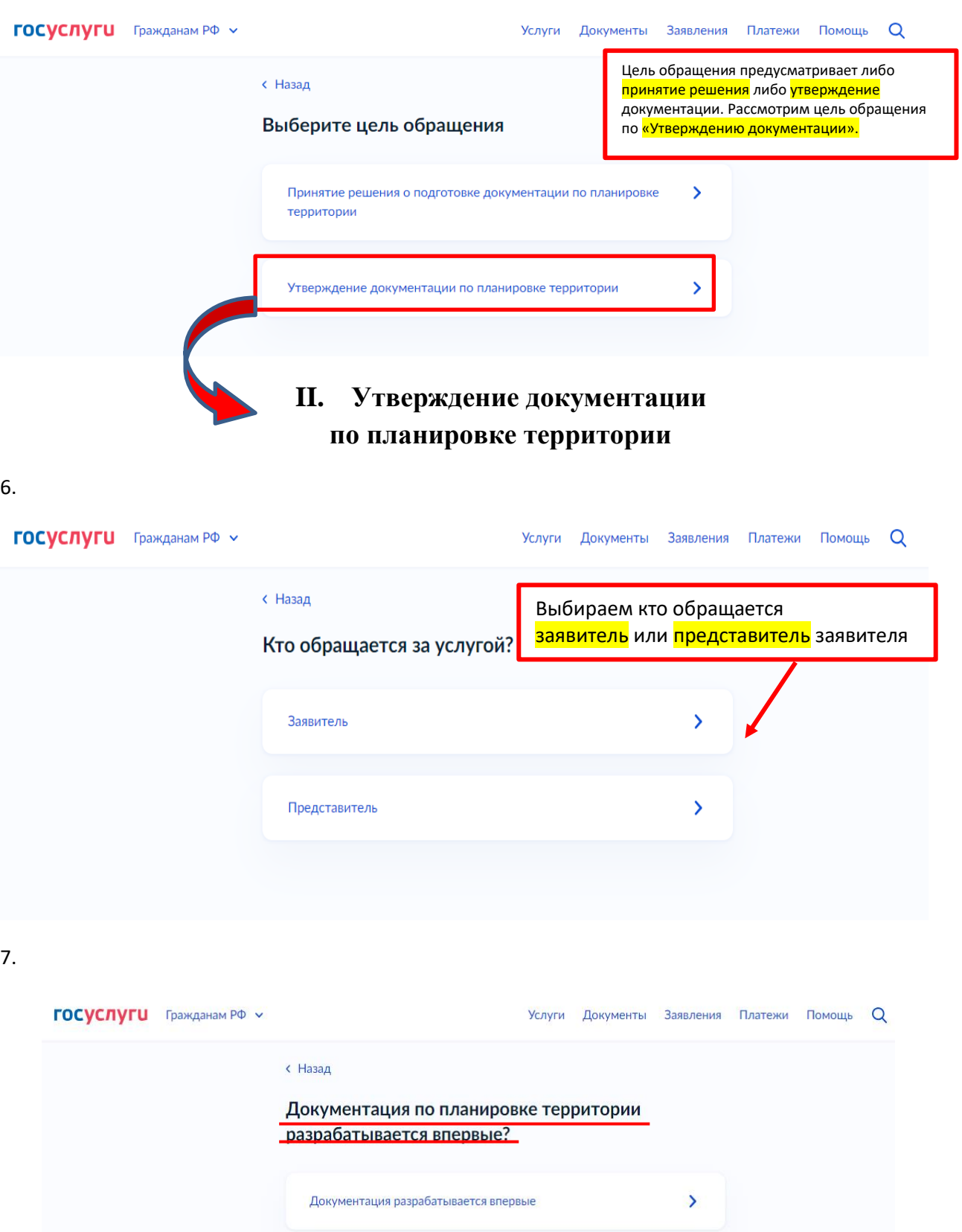

Вносятся изменения в утвержденную документацию  $\rightarrow$ 

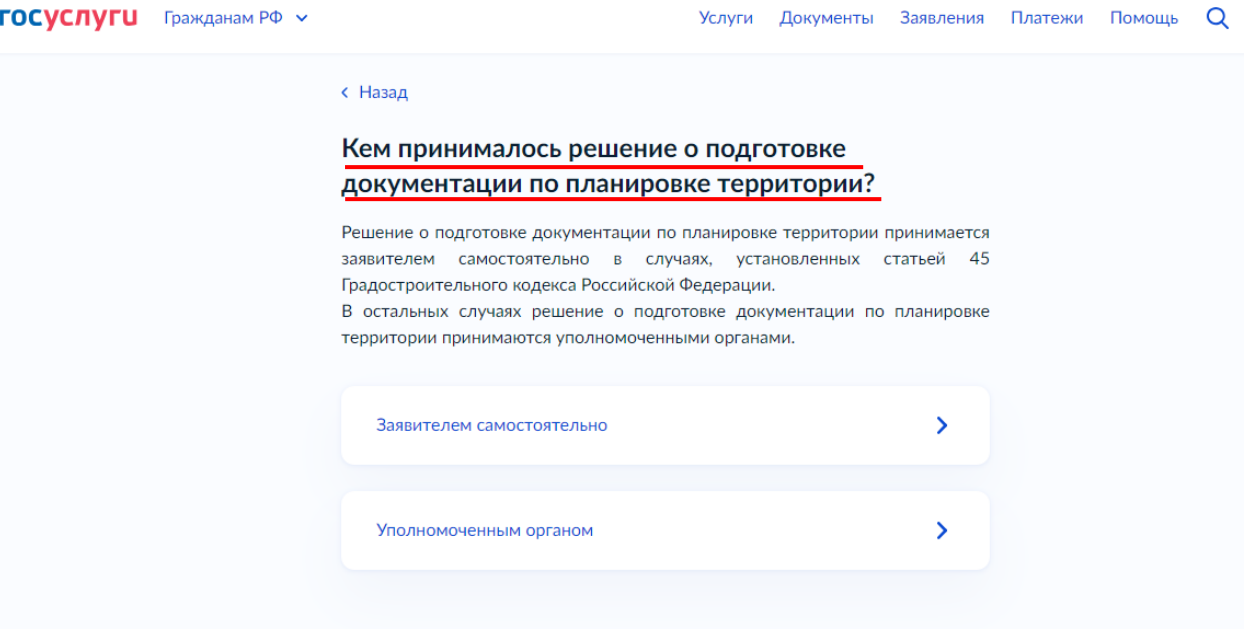

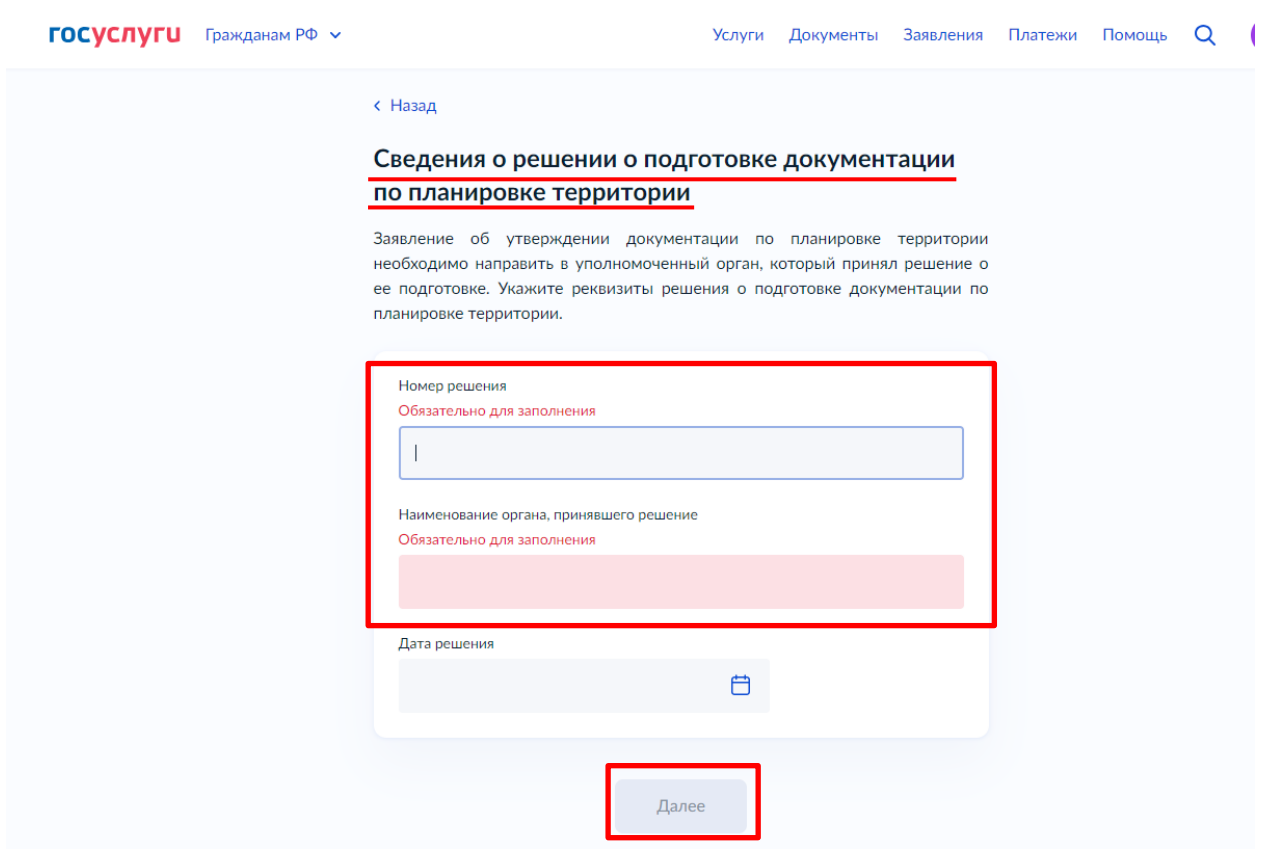

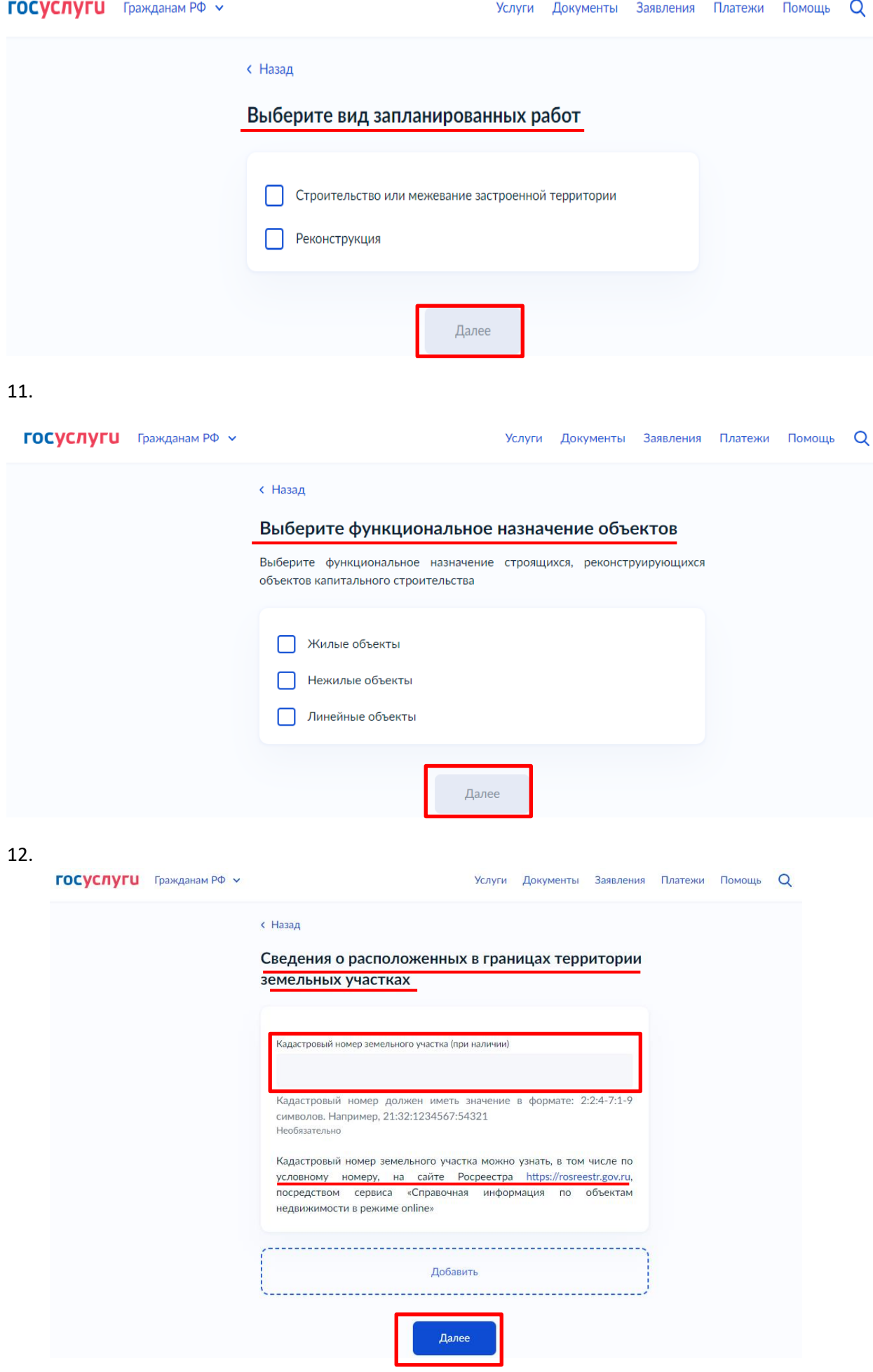

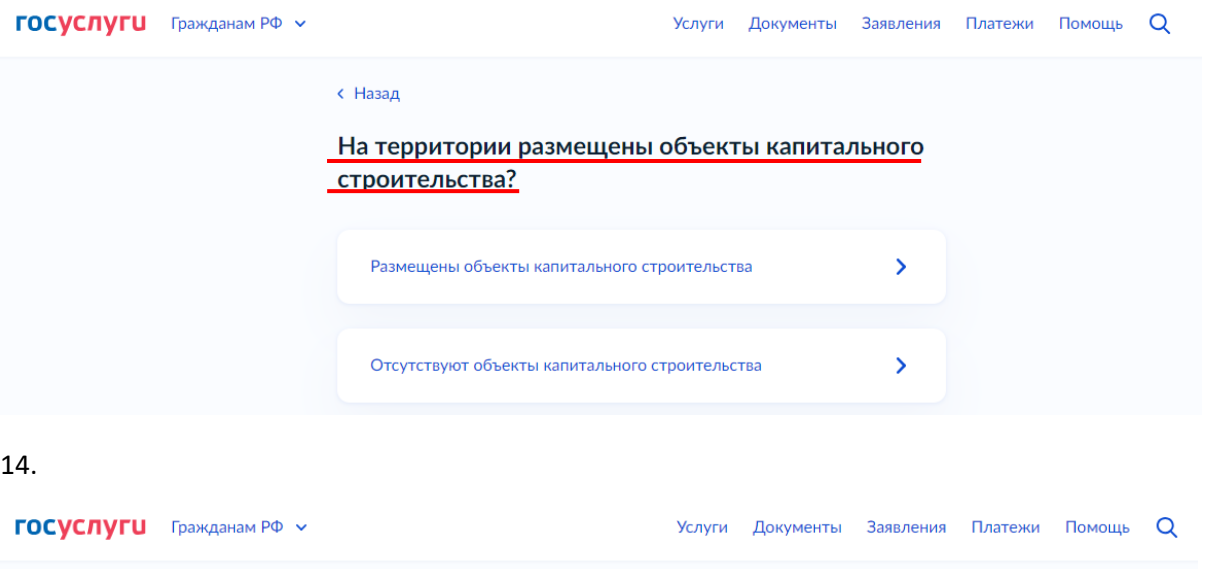

#### с Назад Право на объект капитального строительства зарегистрировано в ЕГРН? Наличие зарегистрированного права на объект капитального строительства в -<br>Едином государственном реестре недвижимости можно проверить в личном кабинете на сайте Росреестра https://rosreestr.gov.ru, в разделе «Мои объекты» Право на объект капитального строительства зарегистрировано  $\longrightarrow$ **B** EFPH Право на объект капитального строительства не  $\overline{\phantom{0}}$ зарегистрировано в ЕГРН

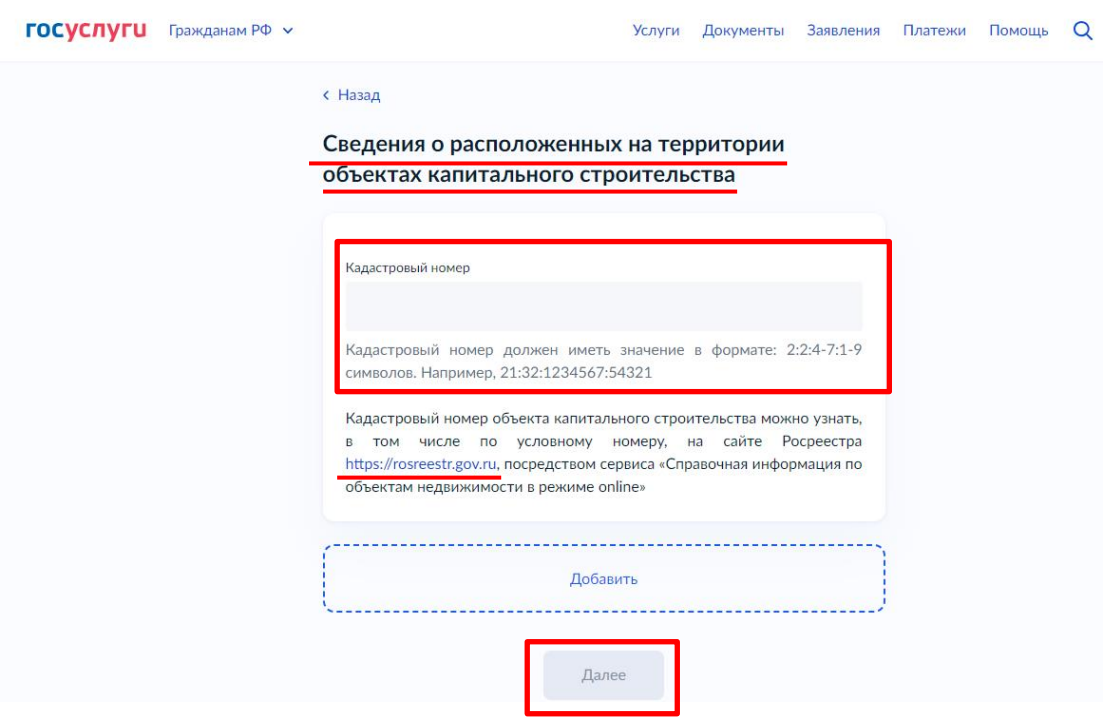

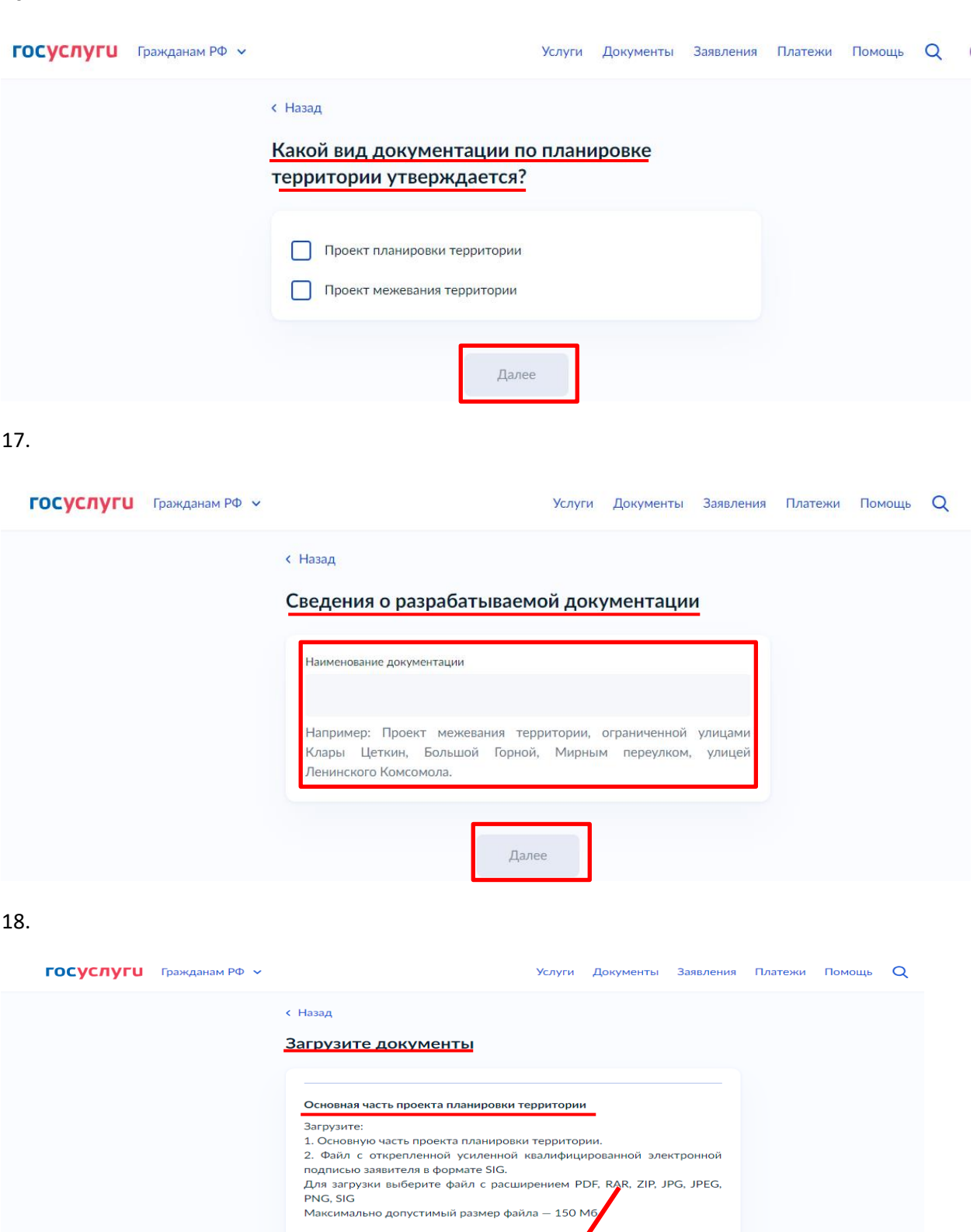

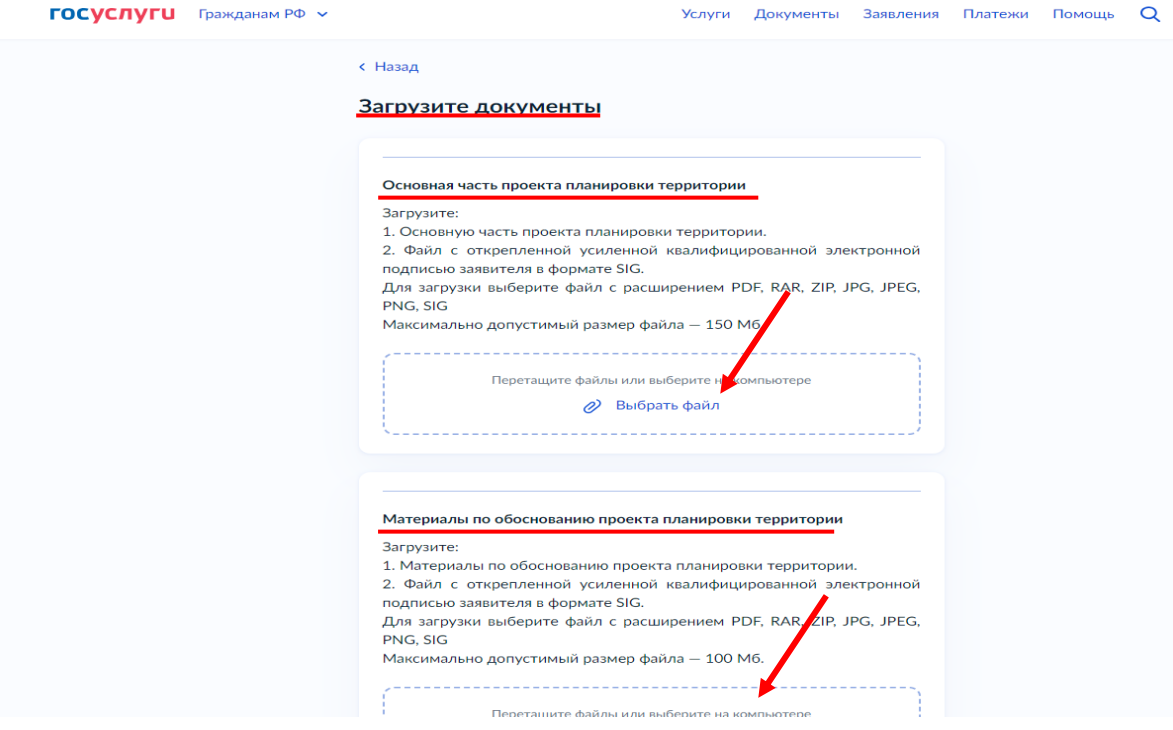

19

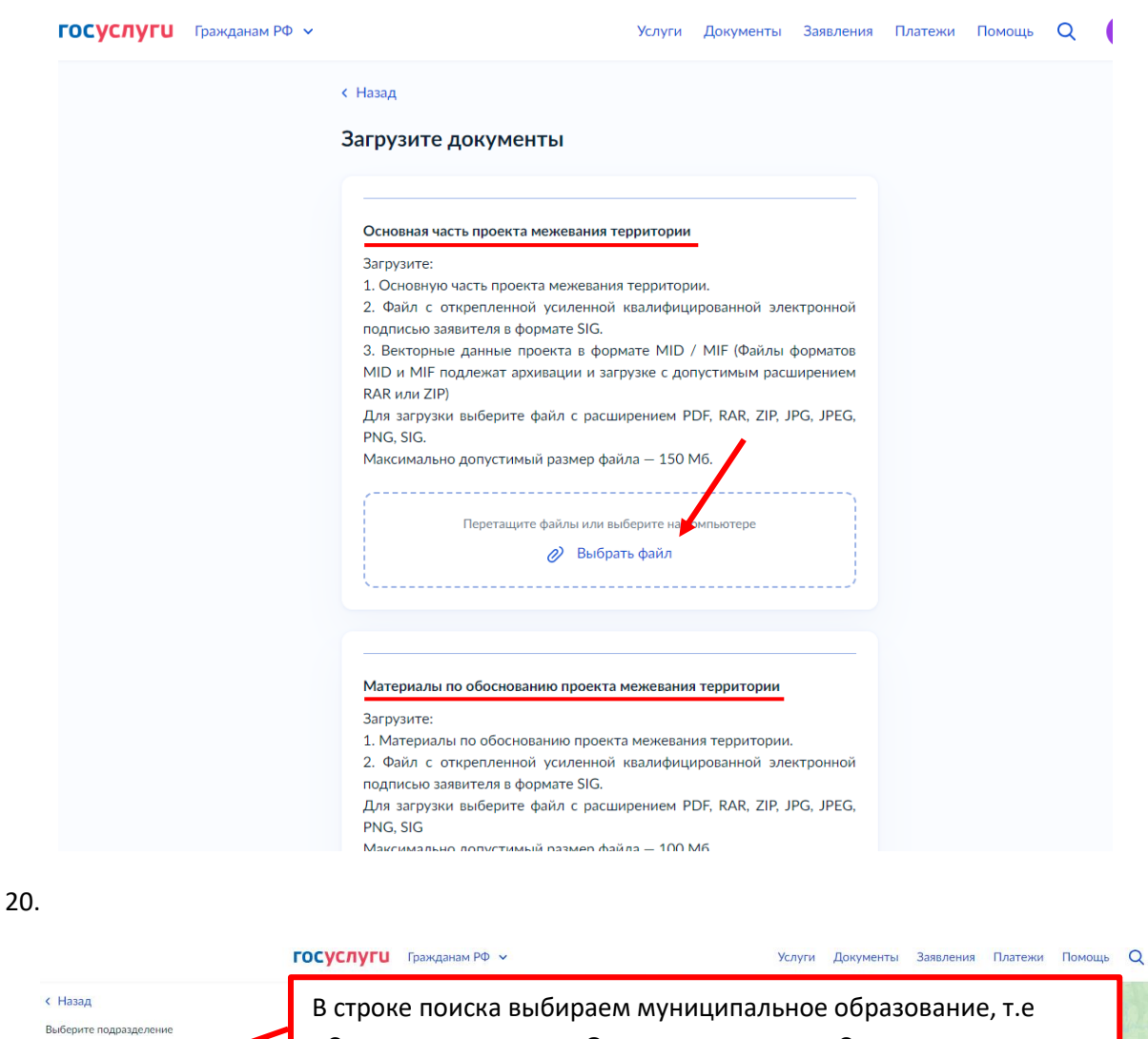

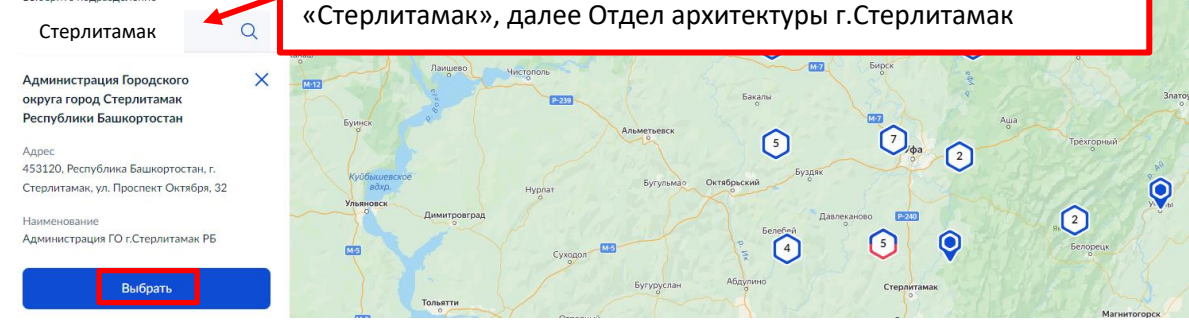

21. **госуслуги** Гражданам РФ ~

Услуги Документы Заявления Платежи Помощь Q

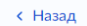

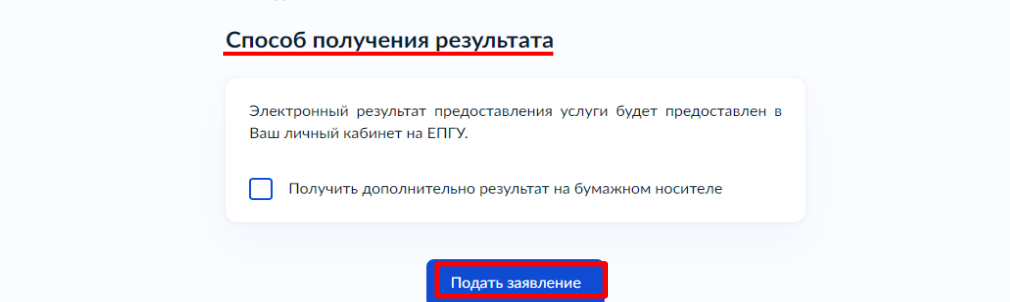

## **Всё, заявление отправлено в ведомство!**